# Módulo CCP

*Roteiro N<sup>o</sup> 06*

Fundação Universidade Federal de Rondônia, Núcleo de Ciência e Tecnologia, Departamento de Engenharia - DEE Curso de Bacharelado em Engenharia Elétrica - Disciplina de Sistemas Microprocessados Elaboração: Ivan S. de Oliveira - Revisão: Prof. M.Sc. Ciro Egoavil

Laboratório de Sistemas Microprocessados

#### I. INTRODUÇÃO

**O** Microcontrolador PIC16F877A apresenta dois módulo CCP funcionar em três modos distintos, que são os seguintes: Microcontrolador PIC16F877A apresenta dois módulos CCPs, chamados CCP1 e CCP2. O módulo CCP pode

- Captura mede o tempo entre dois eventos, ou seja, neste modo, os módulos CCP1 ou CCP2 efetua a medição de um sinal aplicado nas entradas CCP1 ou CCP2, respectivamente.
- Comparação neste modo, o valor do registrador de 16 bits do módulo CCP é comparado com o valor do Timer1, e quando ocorre uma coincidência, pode-se setar os pinos CCP1 ou CCP2, resetar os pinos CPP1 ou CCP2, o TMR1, ou gerar uma interrupção CCPxIF. Uma das utilidades do modo de comparação é a geração de pulsos de largura controlada por software.
- PWM (modulação por largura de pulso) controla a tensão entregue a uma determinada carga, modificando a largura do pulso de sinal, dentro de um período de tempo prefixado.

Cada um desses dois módulos é composto dos registradores CCPxCON, CCPRxH e CCPRxL, onde o 'x' pode ser 1 ou 2, dependendo do módulo.

### II. OBJETIVOS

Este trabalho tem por objetivo apresentar os módulos CCPs disponíveis no microcontrolador PIC16F877A em três possíveis aplicações: Periodímetro, controle de servomotor e controle de velocidade de motor DC.

#### III. SOFTWARES UTILIZADOS

- MPLAB;
- CCS C Compiler;
- PROTEUS Professional.

#### IV. MODO DE CAPTURA

O módulo de captura, como o próprio nome sugere, faz a captura entre bordas na entrada do CCP1 (pino RC2) ou CCP2 (pino RC1). Desta forma, dependendo do módulo CCP a qual se está utilizando, será necessário configurar o bit específico do registrador TRISC como entrada. A captura pode ocorrer de acordo como apresentado abaixo:

- Captura na borda de descida;
- Catura na borda de subida;
- Captura na borda de descida com prescaler 1:4;
- Captura na borda de descida com prescaler 1:16.

O resultado da captura é baseado no Timer1, onde as configurações deste devem ser realizadas no registrador T1CON. O prescaler funciona da seguinte forma: caso seja elecionado o prescaler 1:1, serão necessárias duas bordas de descida ou subida para que seja feita uma captura; caso seja 1:16, serão necessárias 16 bordas para que a captura seja concluída. No final da captura, caso a interrupção deste módulo esteja habilitada, o bit CCPxIF será setado e a interrupção ocorrerá.

Neste modo de operação, o Timer1 não deve estar configurado como contador assíncrono, pois neste estado o módulo pode não funcionar corretamente.

Toda vez que uma captura é realizada, este resultado é armazenado nos registradores de contagem CCPRxH:CCPRxL. Para determinar o tempo de período, precisa-se de duas amostragens, pois a segunda amostragem deve ser subtraída da primeira para que o período seja encontrado.

Com base no conhecimento supracitado, apresenta-se um projeto de um periodímetro simples utilizando um microcontrolador PIC programado em Linguagem C, cujo o esquema elétrico é mostrado na Figura 1.

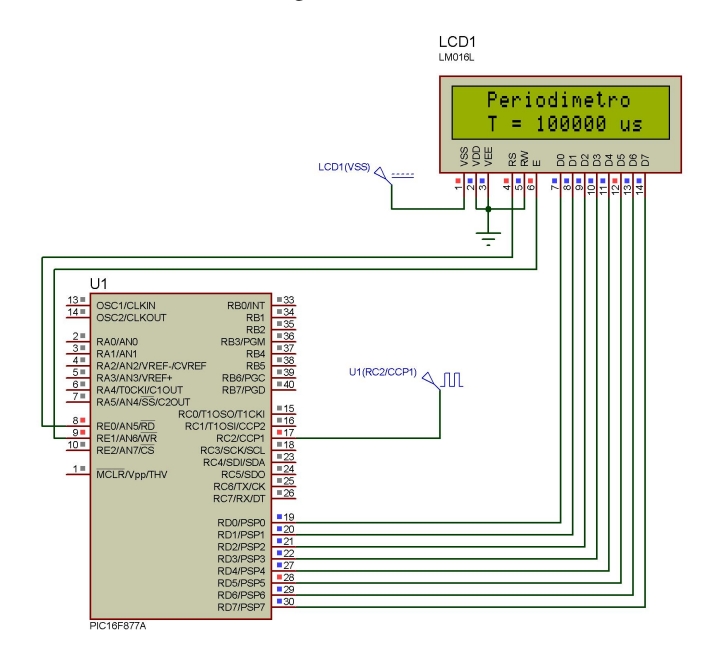

Figura 1. Esquema Elétrico do Circuito - Periodímetro

O periodímetro apresentado é capaz de medir um sinal de clock de 100 ms (10 Hz) à 1250 us (800 Hz) com boa precisão e apresentar o resultado em um display LCD.

O código, escrito em linguagem C, responsável por executar tal tarefa é apresentado abaixo:

```
#include <16f877a.h>
#fuses xt, nowdt, noprotect, put, brownout
#use delay(clock=4000000)
#define RS PIN_E0
#define EN PIN_E1
void Inicializa(void);
void Lcd_Inst(char dado);
void Lcd_Dado(char dado);
int16 periodo1,periodo2;
int32 periodo;
boolean flag=0;
void main() {
   Inicializa();
   Lcd_Inst(0x82);
  printf(lcd_dado, "Periodimetro");
   while(TRUE)
   {
      Lcd\_Inst(0xC2);printf(lcd dado, T = \lu us\f",periodo);
   }
}
#int_ccp1
void ccp1_int()
{
   if(flag==0)
   {
      periodo1=CCP_1;
      flag =1;}
   else
   {
      periodo2=CCP_1;
     periodo = ( (periodo2-periodo1)*2);Set_Timer1(0);
     flag = 0;}
}
void Inicializa(void)
{
   Setup_Timer_1(T1_INTERNAL|T1_DIV_BY_2);
   Setup_ccp1(CCP_CAPTURE_RE);
   Enable_Interrupts(GLOBAL);
   Enable_Interrupts(INT_CCP1 );
   Lcd Inst(0x38);delay_ms(1);
   Lcd_Inst(0x38);
  Lcd_Inst(0x0C);
  Lcd Inst(0x06);
  Lcd\_Inst(0x01);delay_ms(1);
}
void Lcd_Inst(char dado)
{
  Disable_Interrupts(GLOBAL);
   output_low(RS);
```

```
output_d(dado);
   delay_cycles(2);
   output_high(EN);
   delay_ms(1);
   output_low(EN);
  Enable_Interrupts(GLOBAL);
}
void Lcd_Dado(char dado)
{
  Disable_Interrupts(GLOBAL);
  output_high(RS);
  output_d(dado);
  delay_cycles(2);
  output_high(EN);
  delay_ms(1);
  output_low(EN);
  Enable_Interrupts(GLOBAL);
}
```
No programa, inicialmente são declaradas três variáveis:

```
int16 periodo1,periodo2;
int32 periodo;
boolean flag=0;
```
As variáveis periodo1 e periodo2 são do tipo int16, ou seja, inteiras de 16 bits. A variável periodo é do tipo int32, ou seja, inteira de 32 bits. Já a variável flag é do tipo boolean, ou seja, possui um único bit, onde são representados apenas dois estados.

Na função  $main()$  são enviadas as mensagens apresentadas no LCD e também realizada as configurações iniciais de funcionamento do PIC. Nesta, também, encontra-se um laço while, onde o resultado da captura é continuamente atualizado no LCD. As configurações iniciais do PIC são realizados na função inicializa(), que é reproduzida a seguir:

```
void Inicializa(void)
{
   Setup_Timer_1(T1_INTERNAL|T1_DIV_BY_2);
   Setup_ccp1(CCP_CAPTURE_RE);
  Enable_Interrupts(GLOBAL);
  Enable_Interrupts(INT_CCP1 );
   Lcd_Inst(0x38);
   delay_ms(1);
  Lcd\_Inst(0x38);Lcd_Inst(0x0C);
  Lcd\_Inst(0x06);Lcd\_Inst(0x01);delay_ms(1);
}
```
Nesta função, é realizada a inicialização do display LCD e, também, as seguintes configurações iniciais do PIC:

- $Setup\_Timer_1(T1\_INTERNAL|T1\_DIV\_BY_2)$ ajusta o Timer1 para operar com clock interno (Fosc/4) e com prescaler de 1:2;
- $Setup\_ccp1(CCP\_CAPTURE\_RE)$  configura o módulo CCP1 no modo de captura na borda de subida;
- Enable Interrupts(GLOBAL) habilita as interrupções;

• Enable Interrupts(INT CCP1) - habilita a interrupção do módulo CCP1.

O resultado da captura é tratado dentro da função de interrupção do modo de captura:

```
#int_ccp1
void ccp1_int()
{
   if(flag==0)
   {
      periodo1=CCP_1;
      flag =1;}
   else
   {
      periodo2=CCP_1;
      periodo = ( (periodo2-periodo1)*2);Set Timer1(0);
      flag = 0;}
}
```
Na função de tratamento da interrupção do módulo CCP1, o realizado uma primeira captura da borda de subida do sinal e o tempo decorrido para esta é armazenado na variável periodo1, então a variável flag é setada para sinalizar que a primeira captura foi realizada. Na próxima interrupção que ocorrer, o tempo será armazenado na variável periodo2 e, então, na variável periodo é armazenado o valor da diferença entre periodo1 e periodo2 multiplicado por 2 devido ao prescaler estar em 1:2, e este valor corresponde ao período total do sinal aplicado.

#### V. RELATÓRIO - PARTE I

Altere o programa anteriormente apresentado, transformando o periodímetro em um frequencímetro capaz de efetuar a medida das frequências de 10 Hz à 800 Hz.

#### VI. MODO DE COMPARAÇÃO

No modo de comparação, a contagem do Timer1 é constantemente comparada com o valor armazenado no par de registradores CCPRxL e CCPRxH. No caso de coincidência, um dos seguintes eventos é disparado:

- Inverte a saída no evento de comparação;
- Inicializa o pino CCPx em nível baixo e quando a comparação ocorrer, seta o pino CCPx;
- Inicializa o pino CCPx em nível alto e quando a comparação ocorrer, coloca o pino CCPx em nível baixo;
- Seta o bit de interrupção CCPxIF e não altera o pino CCPx;
- Ocorre o evento especial do trigger e o bit CCPxIF é setado.

No evento especial, o Timer1 será resetado e uma conversão A/D será iniciada, se esta estiver habilitada.

Uma das possíveis aplicações do módulo de comparação, como já mencionado, é a geração de pulsos de largura controlada por software. Portanto, nesta parte do roteiro será apresentado o controle de servomotores com o módulo de comparação.

O servomotor é um mecanismo eletromecânico utilizado em diversas aplicações, as mais comuns sendo em antenas parabólicas e aeromodelos, pois a precisão de controle que este mecanismo atinge é considerada boa.

Esta precisão é devida à largura dos pulsos e à duração entre esses pulsos aplicados à sua entrada. Se o pulso de entrada tiver duração de 1,0 ms o rotor do servomotor irá girar para a posição de -90°, se o pulso tiver duração de 1,5 ms o rotor do servomotor irá permanecer na posição de 0° e se o pulso tiver duração de 2,0 ms o rotor do servomotor irá gira para a posição de 90°, conforme Figura 2. Para obter estes ângulos, os pulsos devem ser enviados ao servomotor continuamente em intervalos de cerca de 18 ms.

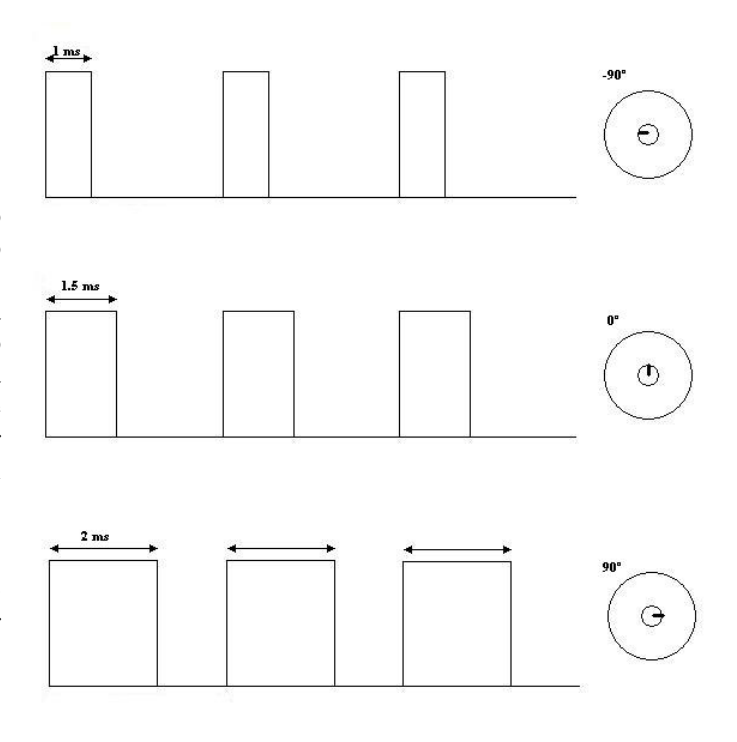

Figura 2. Funcionamento do Servomotor

O esquema elétrico para simulação no PROTEUS é o da Figura 3. Como pode ser observado, um botão é conectado ao PIC (pino RB1), e caso este esteja pressionado, o rotor do servomotor irá girar para a posição de 90° e caso não esteja pressionado, o rotor do servomotor irá para a posição 0°.

O programa escrito em linguagem C que irá executar a operação descrita é apresentado a seguir:

#include <16f877a.h> #fuses xt, nowdt, noprotect, put, brownout #use delay(clock=4000000) #define BOTAO PIN\_B1 void Inicializa(void); long Nivel\_Baixo = 18000; long Nivel\_Alto; boolean flag=1; void main() {

```
Inicializa();
   while(TRUE){
      if(!input(BOTAO))
      {
         Nivel_Alto = 2000;
      }
      else
      {
         Nivel_Alto = 1500;
      }
   }
}
#int_ccp1
void ccp1_int()
{
  if(f|a\alpha == 0){
      output_high(PIN_C1);
      CCP_1 = Nivel_Alto;
      flag =1;
   }
   else
   {
      output_low(PIN_C1);
      CCP_1 = Nivel_Baixo;
      flag = 0;
   }
}
void Inicializa(void)
{
   Setup_Timer_1(T1_INTERNAL);
   Setup_ccp1(CCP_COMPARE_RESET_TIMER);
   Enable_Interrupts(GLOBAL);
   Enable_Interrupts(INT_CCP1);
   Port_b_Pullups(TRUE);
```
O código é iniciado com as instruções reproduzidas abaixo:

```
#include <16f877a.h>
#fuses xt, nowdt, noprotect, put, brownout
#use delay(clock=4000000)
#define BOTAO PIN_B1
void Inicializa(void);
long Nivel_Baixo = 18000;
long Nivel_Alto;
```
 $CCP_1 = 0;$ 

boolean flag=1;

}

Neste trecho, é realizada a inclusão do ficheiro com as características do PIC16F877A, microcontrolador utilizado no projeto, é declarada a função Inicializa(void) e o pino RB1 é denominado de BOT AO.

A variável Nivel\_Baixo é declara como do tipo long, 16 bits, com valor inicial de 18000, que corresponde ao intervalo de 18 ms entre os pulsos enviados ao servomotor. A variável Nivel Alto é responsável por armazenar o intervalo de tempo entre 1 ms e 2 ms em que o sinal permanecerá em nível alto. A variável flag tem a função de indicar se o sinal que está sendo enviado ao servomotor naquele momento está em nível baixo ( $flag = 0$ ) ou em nível alto ( $flag = 1$ ).

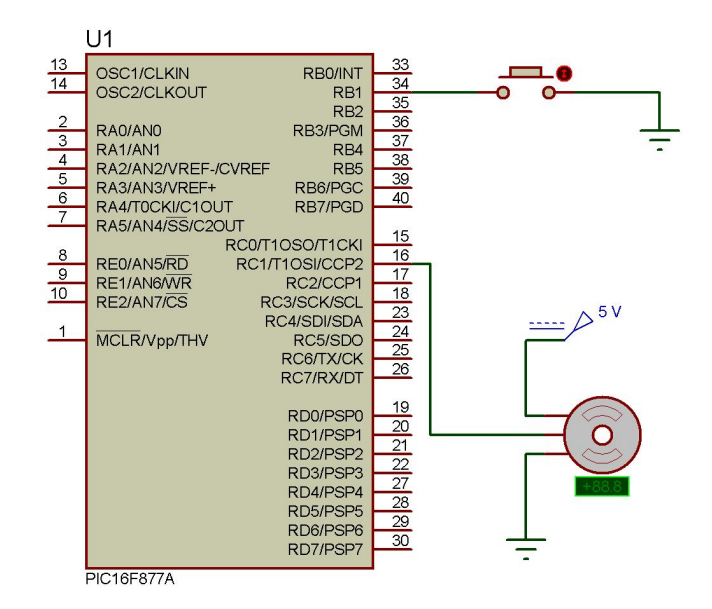

Figura 3. Esquema Elétrico do Circuito - Controle de Servomotor

Na função main é executada a função Inicializa() responsável por realizar a configuração inicial do PIC. Na função  $main$ , o comando  $while(true)$  cria um laço onde é realizado o teste do botão conectado ao pino RB1. Caso o botão não esteja pressionado o valor 1500 (1, 5 ms) será armazenado na variável Nivel Alto e caso o botão esteja pressionado o valor  $2000$  (2 ms) será armazenado na variável  $Nivel$   $Alto$ .

```
void main() {
   Inicializa();
   while(TRUE){
      if(!input(BOTAO))
       {
         Nivel Alto = 2000;
       }
      else
       {
         Nivel Alto = 1500;
       }
   }
```
}

A execução permanecerá testando o botão até que corra uma interrupção do módulo CCP. Ocorrendo a interrupção a execução será desviada para a função que irá tratá-la.

```
#int_ccp1
void ccp1_int()
{
  if(flag==0)
   {
      output_high(PIN_C1);
      CCP_1 = Nivel_Alto;
      flag =1;}
```

```
else
{
   output_low(PIN_C1);
   CCP_1 = Nivel_Baixo;
   flaq = 0;}
```
}

Na função de tratamento da interrupção, ccp1 int(), o valor de flag é testado, caso este esteja zerado o sinal de saída no pino RC1 é posto em nível alto e o valor da variável  $Nivel\_Alto$  é enviado a  $CCP\_1$  e esta determinará o tempo em que o sinal irá permanecar neste estado. Caso flag esteja setado, o pino RC1 é posto em nível baixo e permanecerá neste estado pelo tempo determinado por *Nivel Baixo*, que sempre será de 18 ms.

Na função Inicializa() ,é realizada a configuração inicial do PIC através das instruções mostradas abaixo:

- Setup  $Timer(T1\text{ }INTERNAL)$  ajusta o Timer1 para operar com clock interno (Fosc/4);
- Setup  $ccp1(CCP$  COMPARE RESET TIMER) configura o módulo CCP1 no modo de comparação com reset do Timer1.
- $Enable_Interrupts(GLOBAL)$  Habilita todas as interrupções;
- $Enable_Interrupts(INTCCP1)$  Habilita a interrupção do módulo CCP1;
- $Port_b_Pullups(TRUE)$  Liga os pull-ups da PORTB.
- $CCP$  1 = 0 inicializa a variável  $CCP$  1 em zero.

A variável CCP<sub>-</sub>1 tem 16 bits e executa a mesma função dos registradores CCPRxH e CCPRxL.

```
void Inicializa(void)
{
   Setup_Timer_1(T1_INTERNAL);
   Setup_ccp1(CCP_COMPARE_RESET_TIMER);
   Enable_Interrupts(GLOBAL);
  Enable_Interrupts(INT_CCP1);
  Port_b_Pullups(TRUE);
   CCP_1 = 0;}
```
#### VII. RELATÓRIO - PARTE II

Altere o programa em linguagem C e o circuito apresentado na Figura 3 para que considere quatro botões. Cada botão deve girar o rotor do servomotor para uma posição específica, conforme listado a seguir:

- · Botão1 gira o rotor do servomotor para 90°;
- · Botão2 gira o rotor do servomotor para 45°;
- · Botão3 gira o rotor do servomotor para -45°;
- · Botão4 gira o rotor do servomotor para -90°;

Caso nenhum botão esteja pressionado, o rotor do servomotor deve permanecer na posição 0°.

#### VIII. MODO PWM

O modo PWM (Pulse Width Modulation) é de fato um dos mais importantes do módulo CCP. O que caracteriza

este periférico é principalmente o fato de ele manter uma frequência constante na saída CCPx enquanto o ciclo ativo do sinal é alterado, permitindo desta forma controlar velocidade de motores ou a intensidade de uma lâmpada, por exemplo. A Figura 4 ilustra o funcionamento do módulo PWM.

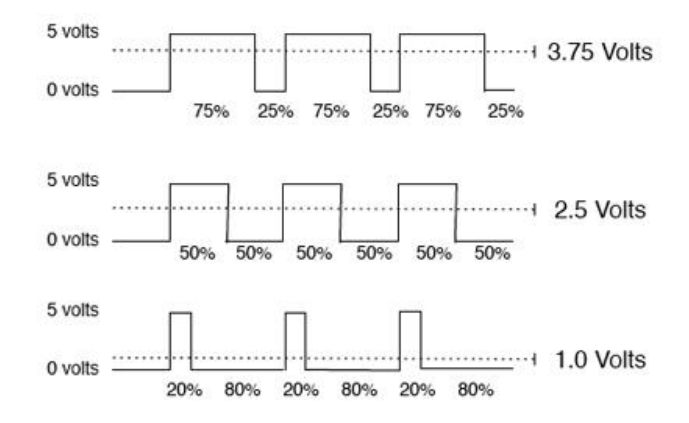

Figura 4. Modulação por Largura de Pulso - PWM

No primeiro sinal, durante o intervalo de um período prefixado no Timer2, 75 % do período fica ativo. Como a tensão máxima DC deste sistema é de 5 V, a tensão média entre a carga é de 3,75 V.

No segundo sinal, 50 % do período fica ativo, então a tensão média é de 2,5 V. E no terceiro, apenas 20 % do período fica ativo e a tensão média é de 1,0 V.

O princípio de funcionamento do módulo PWM no PIC é o seguinte:

A base de tempo do sinal é gerada pelo Timer2. Isto significa que o período (e consequentemente a frequência) do sinal é determinado pela programação do Timer2.

O período ativo é configurado através dos registradores CCPRXL e CCPXCON (bits 5 e 4). Como este PWM é de 10 bis, os 8 bits mais significativos ficam no registrador CCPRxL e os dois bits menos significativos nos bits 5 e 4 do registrador CCPxCON. No início da contagem do Timer2, o pino CCPx será levado a 1 se os registradores CCPRxL e CCPxCON (5:4) forem diferentes de 0. Quando o resultado da contagem do Timer2 for igual aos registradores de ciclo, o pino CCPx será levado a 0 e aguardar-se-á início de uma nova contagem.

Para configurar o período do PWM, é necessário duas informações:

- Frequência de funcionamento do PWM;
- Frequência do microcontrolador (Fosc).

Desta forma, pode-se utilizar a Equação 1 para encontrar o valor do registrador PR2, responsável por determinar o período do sinal gerado.

$$
PR2 = \frac{Fosc}{Fpwm * 4 * Prescaler} - 1 \tag{1}
$$

onde

 $F \, \text{osc} = \text{frequência do oscilador do microcontrolador};$ 

 $Fpwm = \text{frequência do PWM};$ 

 $- *Prescalar* = *prescalar* do *Timer2*.$ 

Na Equação 1, o valor de prescaler deve inicializar em 1 e, caso o resultado para PR2 seja maior que 255, o prescaler deve ser aumentado de forma qu obedeça o limite de oito bits do registrador PR2.

Como exemplo, caso deseja-se determinar o valor de PR2 para o PWM operando em 10 KHz para um microcontrolador com Fosc de 4 MHz e prescaler do Timer2 configurado em 1:1, pode-se utilizar a Equação 1 da seguinte forma:

$$
PR2 = \frac{4 \times 10^6}{10 \times 10^3 \times 4 \times 1} - 1 = 99
$$
 (2)

Apesar de o PWM ser de 10 bits, dependendo da frequência utilizada nem sempre será possível esta resolução. Para determinar a resolução máxima do PWM, utiliza-se a Equação 3

$$
Rpwm = \frac{\log(\frac{Fosc}{Fpwm})}{\log(2)}\tag{3}
$$

A resolução do PWM do exemplo apresentado será então:

$$
Rpwm = \frac{\log(\frac{4 \times 10^6}{10 \times 10^3})}{\log(2)} = 8(bits)
$$
 (4)

Neste exemplo, este será o número máximo de resolução em bits e que somente a parte inteira é que tem validade, sendo truncado o resultado da resolução do log.

O período ativo do sinal é dado pela Equação 5:

$$
T_{ative} = \frac{(CCPRXL + CCPXCON(5:4)) * (Prescale)}{Fosc}
$$
\n(5)

O valor (CCPRxL + CCPxCON(5:4)) refere-se ao valor decimal correspondente aos 10 bits resultntes da associação dos 8 bits de CCPRxL mais os bits 5 e 4 do registrador CCPxCON.

#### *A. Controle de Velocidade de Motor DC - Assembly*

O controle de velocidade de um motor DC pode ser feito utilizando o CCP, no modo PWM, conectando ao pino de saída deste módulo um CI do tipo ULN2003A, cuja função é fornecer a corrente elétrica adequada ao funcionamento do motor. O esquema elétrico do circuito é apresentado na Figura 5.

Neste circuito, o microcontrolador PIC16F877A possui três botões conectados a PORTB. O primeiro botão, ligado ao pino RB1, quando pressionado, aciona o motor com período ativo de 100 %, ou seja, o motor é acionado a velocidade máxima. O segundo botão, pino RB2, aciona o motor com 60 % do período ativo, ou seja, o motor é acionado a 60 % de sua velocidade máxima. Já botão conectado ao pino RB3 aciona o motor a 20 % de sua velocidade máxima.

O código escrito em *Assembly*, gravado no PIC, com objetivo de executar as operações descritas, é apresentado a seguir:

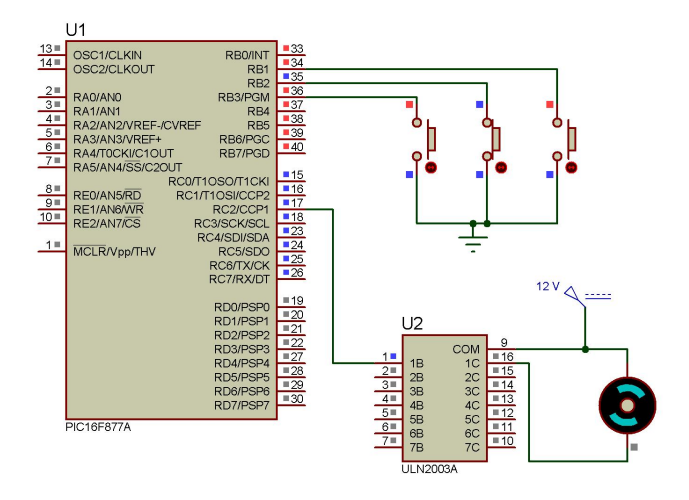

Figura 5. Esquema Elétrico - PWM

#include <P16F877A.INC>

\_\_CONFIG \_CP\_OFF&\_PWRTE\_OFF& \_WDT\_OFF & \_XT\_OSC

#DEFINE BANCO0 BCF STATUS,RP0 #DEFINE BANCO1 BSF STATUS,RP0

```
#DEFINE BOTAO1 PORTB,1
#DEFINE BOTAO2 PORTB,2
#DEFINE BOTAO3 PORTB,3
```
ORG 0X0000 GOTO INICIO

ORG 0X0004 RETFIE

INICIO

BANCO1 MOVLW B'11111111' MOVWF TRISB MOVLW B'00000000' MOVWF TRISC MOVLW B'11111001' MOVWF PR2 MOVLW B'00000000' MOVWF OPTION\_REG MOVLW B'10000111' MOVWF ADCON1 BANCO0 MOVLW B'00000000' MOVWF INTCON MOVLW B'00000000' MOVWF T2CON

```
MOVLW B'00001100'
 MOVWF CCP1CON
 MOVLW B'01000000'
  MOVWF ADCON0
  CLRF PORTB
  CLRF PORTC
  BSF T2CON,TMR2ON
LOOP
  BTFSC BOTAO1
  GOTO BOTAO_2
  BSF CCP1CON,4
  BSF CCP1CON,5
  MOVLW B'11111111'
  MOVWF CCPR1L
  GOTO LOOP
BOTAO_2
 BTFSC BOTAO2
  GOTO BOTAO_3
  BCF CCP1CON,4
  BSF CCP1CON,5
  MOVLW B'10011001'
  MOVWF CCPR1L
  GOTO LOOP
BOTAO_3
  BTFSC BOTAO3
  GOTO PARAR
  BSF CCP1CON,4
  BCF CCP1CON,5
  MOVLW B'00110011'
  MOVWF CCPR1L
  GOTO LOOP
PARAR
  BCF CCP1CON,4
  BCF CCP1CON,5
 MOVLW B'00000000'
  MOVWF CCPR1L
  GOTO LOOP
```
END

Os registradores relevantes na configuração do módulo PWM são o T2CON que configura o Timer2 com prescaler de 1:1, o registrador PR2 que é carregado com o valor 249 para que o PWM funcione a frequência de 4 KHz e o registrador CCP1CON que configura o módulo CCP1 para operar no modo PWM.

O rótulo LOOP é a parte do código responsável pelo teste dos botões. Caso o botão conectado ao pino RB1 esteja pressionado, o valor 1024 (10 bits) é enviado ao registrador CCPR1L e aos bits 4 e 5 do registrador CCP1CON, desta forma o período ativo do sinal de saída será de 100 % e o motor irá operar a velocidade máxima.

Caso o botão conectado ao pino RB2 esteja pressionado, o valor 614 é transferido ao registrador CCPR1L e aos bits 4 e 5 do registrador CCP1CON, o que corresponde a um período ativo do sinal de saída de 60 %, pois 60 % de 1024 é aproximadamente 614, assim, o motor será acionado a 60 % de sua velocidade máxima.

Se o botão conectado ao pino RB3 estiver pressionado, o valor 205 é enviado ao registrador CCPR1L e as bits 4 e 5 do registrador CCP1CON, assim, o motor será acionado a 20 % da velocidade máxima, pois 20 % de 1024 (10 bits) é aproximadamente 205.

Caso nenhum botão esteja pressionado a execução será desviada para o rótulo  $PARAR$ , onde o valor 0 é enviado ao registrador CCPR1L e as bits 4 e 5 do registrador CCP1CON, e o sinal não terá período ativo, ocasionando o desligamento do motor.

#### *B. Controle de Velocidade de Motor DC - Linguagem C*

O controle de velocidade do motor DC, anteriormente realizado na Linguagem *Assembly*, pode ser implementado, também, na Linguagem C. No entanto, esta linguagem apresenta funções prontas que auxiliam a elaboração do programa.

Desta forma, a seguir é apresentado o código em Linguagem C que executa a mesmas operações apresentadas no código anterior, escrito em *Assembly*:

```
#include <16f877a.h>
#fuses xt, nowdt, noprotect, put, brownout
#use delay(clock=4000000)
#define BOTAO1 PIN_B1
#define BOTAO2 PIN_B2
#define BOTAO3 PIN_B3
void Inicializa(void);
void main() {
   Inicializa();
   while(TRUE){
      if(!input(BOTAO1))
      {
         Set_Pwm1_Duty(255);
      }
       else if(!input(BOTAO2))
      {
         Set_Pwm1_Duty(153);
      }
        else if(!input(BOTAO3))
      {
         Set_Pwm1_Duty(51);
      }
      else
      {
         Set_Pwm1_Duty(0);
      }
   }
}
void Inicializa(void)
{
```

```
Setup_Timer_2(T2_DIV_BY_1,249,1);
   Setup_ccp1(CCP_PWM);
  Disable_Interrupts(GLOBAL);
  Port_b_pullups(TRUE);
}
```
Neste código a função Inicializa() é responsável pelas configurações iniciais do PIC, conforme listado a seguir:

- Setup Timer  $2(T2$  DIV BY 1, 249, 1) ajusta o Timer2 para operar com prescaler de 1:1, PR2 com valor de 249 (para frequência de operação do PWM de 4 KHz) e postscaler de 1:1;
- $Setup\_ccp1(CCP\_PWM)$  configura o módulo CCP1 no modo PWM
- Disable Interrupts(GLOBAL) Desabilita as interrupções;
- Port b Pullups(TRUE) Liga os pull-ups da PORTB.

Na função main(), os botões conectados a PORTB são testados. Caso o botão ligado ao pino RB1 esteja pressionado, o comando  $Set_{Pwm1}_{Duty(255)$  ajusta o período ativo do sinal de saída para 100 %, isto é obtido através do argumento do comando, que neste caso, é 255. Na Linguagem C do CCS C Compile, a resolução máximo do PWM que pode ser configurada é de 8 bits, por isso o valor para um ciclo ativo de 100 % é de 255 (8 bits), diferentemente da Linguagem *Assembly* onde os 10 bits de resolução máxima do PWM podem ser alterados.

Caso o botão ligado ao pino RB2 esteja pressionado, o comando Set Pwm1 Duty(153) irá ajustar o ciclo ativo do sinal para 60 % do período, e o motor irá operar a 60 % de sua velocidade máxima.

Se o botão conectado ao pino RB3 estiver pressionado, o  $Set_{\_}Dwty(51)$  o motor irá operar a 20 % de sua velocidade máxima. Caso nenhum botão esteja pressionado, o motor será desligado.

#### IX. RELATÓRIO - PARTE III

Altere os programas em linguagem C e em *Assembly*, para que acione dois motores de acordo com as seguintes condições:

- Botão1 aciona motor 1 à velocidade máxima e motor 2 a 20 % da velocidade máxima;
- Botão2 aciona motor 1 a 80 % da velocidade máxima e motor 2 a 60 % da velocidade máxima;
- Botão3 aciona motor 1 a 60 % da velocidade máxima e motor 2 a 80 % da velocidade máxima;
- Botão4 aciona motor 1 a 20 % da velocidade máxima e motor 2 à velocidade máxima;

Caso nenhum botão esteja pressionado, os motores deverão ser desligados.

#### REFERÊNCIAS

- [1] Souza, Vitor Amadeu, "Projetando com os microcontroladores da família PIC 18: Uma nova percepção", 1ª Ed., São Paulo: Ensino Profissional, 2007.
- [2] Souza, David José de, "Desbravando o PIC: ampliado e atualizado para PIC 16F628A", 6<sup>a</sup> Ed., São Paulo: Érica, 2003.
- [3] Pereira, Fábio, "Micrcontroladores PIC: Técnicas Avançadas", 6ªEd., São Paulo: Érica, 2007.
- [4] Apostila de Linguagem C para PIC16F877A com base no CCS Cerne Tecnologia e Treinamento LTDA.

# A - REGISTRADORES

- R/W leitura/escrita
- R somente leitura
- U não implementado
- O valor após o traço é o valor inical, após reset.

## 1 - T2CON

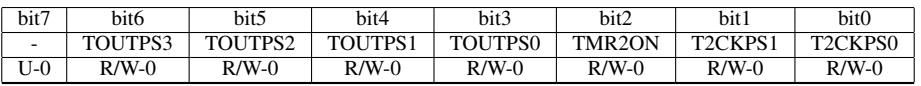

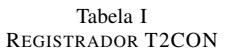

• TOUTPS3:TOUTPS0 - seleção do postscaler do Timer2;

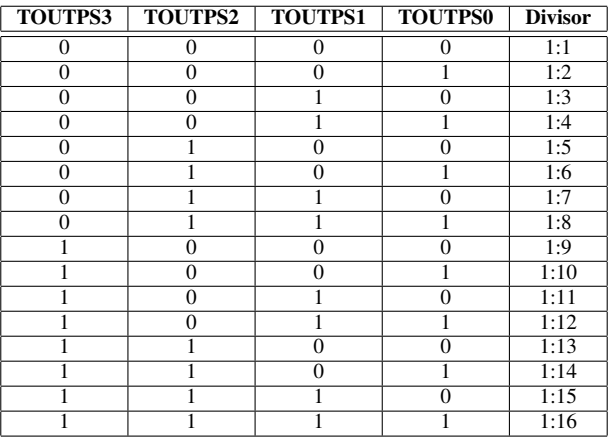

- TMR2ON controle habilitação/desabilitação Timer2;
	- 0 Timer2 desativado, contagem parada;
	- 1 Timer2 habilitado, contagem correndo;
- T2CKPS1:T2CKPS0 Seleção de prescaler do Timer2;

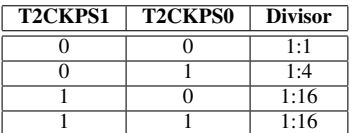

## 2 - CCP1CON E CCP2CON

| bit7 | bit <sub>6</sub>         | bit5    | bit4                    | bit3    | bit2                            | bit1                | bit0                            |
|------|--------------------------|---------|-------------------------|---------|---------------------------------|---------------------|---------------------------------|
| ۰.   | $\overline{\phantom{a}}$ | CCPxX   | <b>CCP<sub>x</sub>Y</b> | CCPxM3  | CCP <sub>x</sub> M <sub>2</sub> | CCP <sub>x</sub> M1 | CCP <sub>x</sub> M <sub>0</sub> |
| J-0  | J-0                      | $R/W-0$ | U-0                     | $R/W-0$ | $R/W-0$                         | $R/W-0$             | $R/W-0$                         |

Tabela II

REGISTRADORES CCP1CON E CCP2CON

- CCPxX e CCPxY Bits menos signitificativos do registrador de ciclo ativo quando em modo PWM. Quando o módulo CCP está operando em modo de captura ou comparação, esses bits não têm significado;
- CCPxM3:CCPxM0 seleção do modo de operação do módulo CCPx;

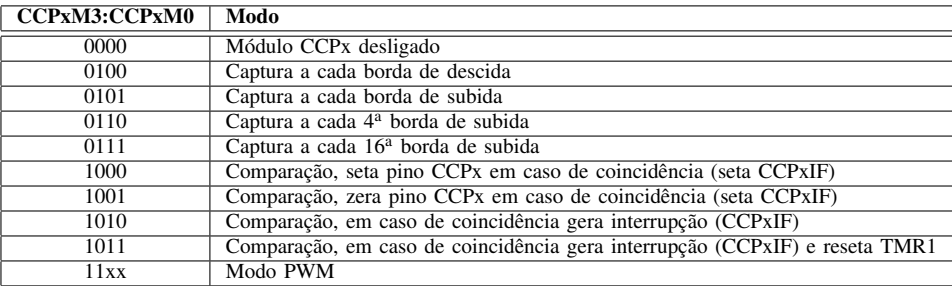